## Comment créer un compte de la billetterie Paris Musées en ligne :

- Cliquez sur cette URL https://www.billetterie-parismusees.paris.fr/content#
- En haut à droite de la page de votre navigateur, cliquez sur « s'inscrire »

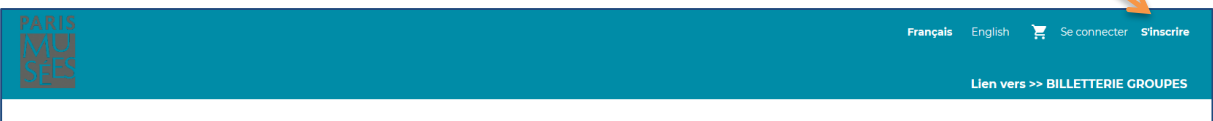

- Vous arrivez sur une page de création de compte, comme ci-dessous

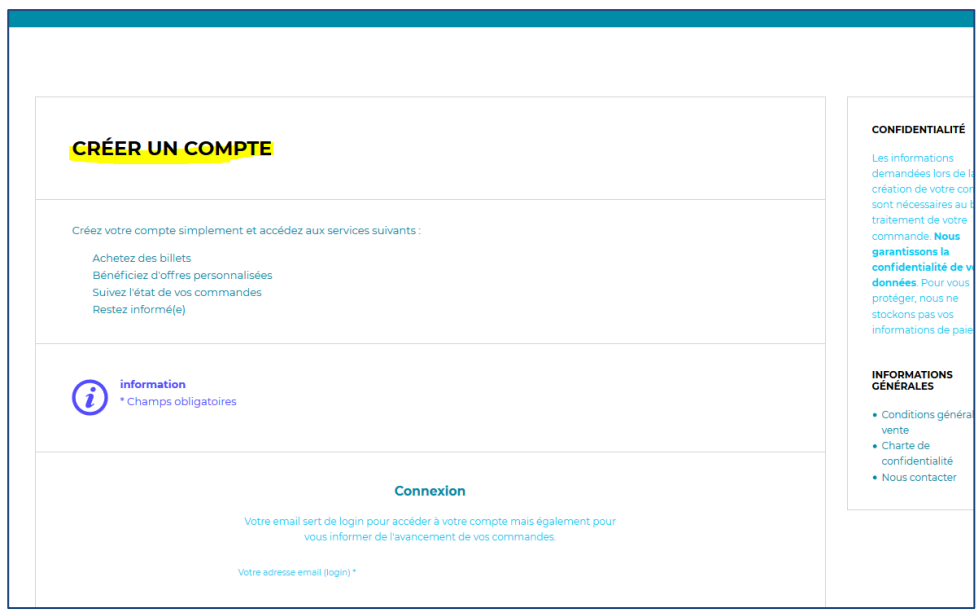

- Remplissez les champs vides nécessaires à la création du compte (adresse mail, mot de passe avec au moins 1 chiffre, 1 majuscule et 1 minuscule, informations personnelles, type de compte, inscription à la newsletter pour suivre toutes les actualités).
- Une fois les champs saisis, cochez la case « j'ai lu et j'accepte la politique de gestion de mes données personnelles »

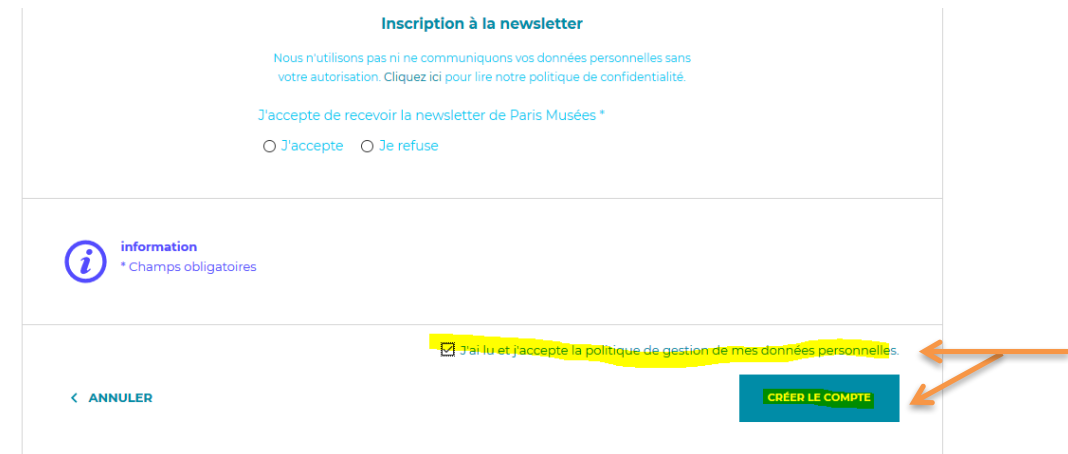

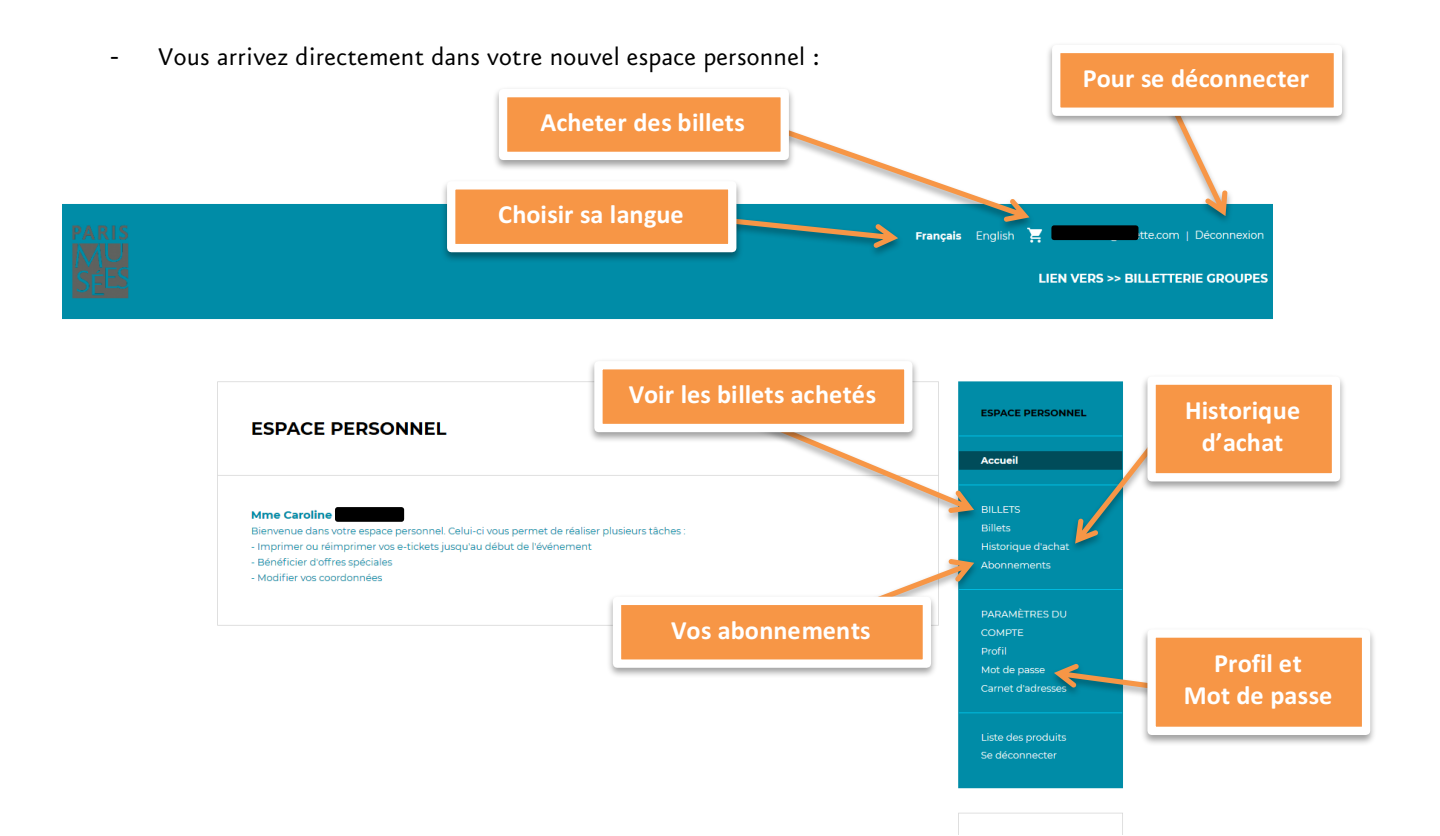